# **PREGUNTAS FRECUENTES SOBRE LA AUTENTICACIÓN DE LOS PADRES**

#### **Preguntas frecuentes (FAQs):**

### **¿Por qué necesito actualizar mi dirección de correo electrónico del Portal para Padres de Familia (Parent Portal)?**

Pronto cambiará la manera en la que se inicia sesión en su Portal para Padres de Familia desde un dispositivo móvil. El propósito es añadir seguridad a las cuentas de los padres de familia, así como minimizar los problemas relacionados con las contraseñas. Iniciará sesión con su ID de Google si usa un dispositivo móvil Android o con su ID de Apple si usa un dispositivo móvil iOS. Debido a esto, su dirección de correo electrónico en su cuenta del Portal para Padres de Familia deberá coincidir con la dirección de correo electrónico que usa para su ID de Google (Android) o ID de Apple (iOS).

#### **¿Cómo cambio la dirección de correo electrónico en mi Portal para Padres de Familia para que sea igual al de mi ID de Google (dispositivos Android) o ID de Apple (dispositivos iOS)?**

Puede cambiar la dirección de correo electrónico en su cuenta del Portal para Padres de Familia al realizar "log in" (iniciar sesión) en una computadora de escritorio o computadora portátil y al hacer clic en "Update Personal Info" (Actualizar información personal) en la pestaña "Home" (Página de inicio). \*\*\**Asegúrese de poder acceder a esa cuenta de correo electrónico para poder restablecer su contraseña del Portal para Padres de Familia en el futuro*.

### **¿Si cambio mi dirección de correo electrónico en el Portal para Padres de Familia, cambia el lugar donde recibo comunicaciones de la escuela de mi(s) hijo(s) o notificaciones sobre sus calificaciones o asistencia?**

No. Las escuelas utilizan la dirección de correo electrónico proporcionada por los padres de familia en los formularios de matrícula enviados a casa al comienzo de cada curso escolar para enviar información relacionada con la escuela. Los padres de familia que tienen habilitadas las notificaciones del libro de calificaciones acerca de las calificaciones y la asistencia, seguirán recibiéndolas en la dirección de correo electrónico ingresada en ese sistema por el padre de familia. Si no se cambian estas direcciones de correo electrónico, el lugar donde reciba estas comunicaciones no se verá afectado.

# **¿Necesito tener una dirección de correo electrónico de GMail para acceder a mi Portal para Padres de Familia en la aplicación Dadeschools Mobile si estoy usando un teléfono/tableta Android?**

No, pero la dirección de correo electrónico que utilice para su ID de Google deberá ser igual a la dirección de correo electrónico de su cuenta del Portal para Padres de Familia.

# **¿Qué sucede si la dirección de correo electrónico que utilizo para mi cuenta del Portal para Padres de Familia es diferente a la dirección de correo electrónico que utilizo para mi ID de Google (dispositivos Android) o ID de Apple (dispositivos iOS)?**

Si la dirección de correo electrónico en su cuenta del Portal para Padres de Familia no es igual al correo electrónico que utiliza en su ID de Google o ID de Apple, cuando realice "log in" (Iniciar Sesión) en la aplicación móvil de Dadeschools, no verá ningún estudiante(s). Si esto sucede, debe agregar a los estudiantes nuevamente al utilizar el número PIN de 6 dígitos proporcionado por la escuela de su(s) hijo(s) al visitar la escuela y presentar una identificación con fotografía.

# **PREGUNTAS FRECUENTES SOBRE LA AUTENTICACIÓN DE LOS PADRES**

# ¿Puedo realizar mi registración antes de ir a la escuela para verificar la identidad y vincular a los **estudiantes, para poder ver la información del distrito?**

Sí, pero solo verá contenido informativo.

### ¿Qué sucede si el otro padre de familia y yo compartimos una cuenta en el Portal para Padres de **Familia?**

Ya no podrán compartir cuentas. Cada padre de familia debe tener su propia cuenta en el Portal para Padres de Familia al utilizar la dirección de correo electrónico asociada con su ID de Google (dispositivos Android) o ID de Apple (dispositivos iOS). Solo el padre de familia cuya dirección de correo electrónico sea igual a la de su ID de Google o ID de Apple al realizar el "log in" (iniciar sesión) podrá conservar la cuenta. El otro padre de familia debe hacer su propia registración para obtener una nueva cuenta y agregar al/los niño/s usando el PIN de padre de familia cuyo PIN es proporcionado por la escuela del/de los niños.

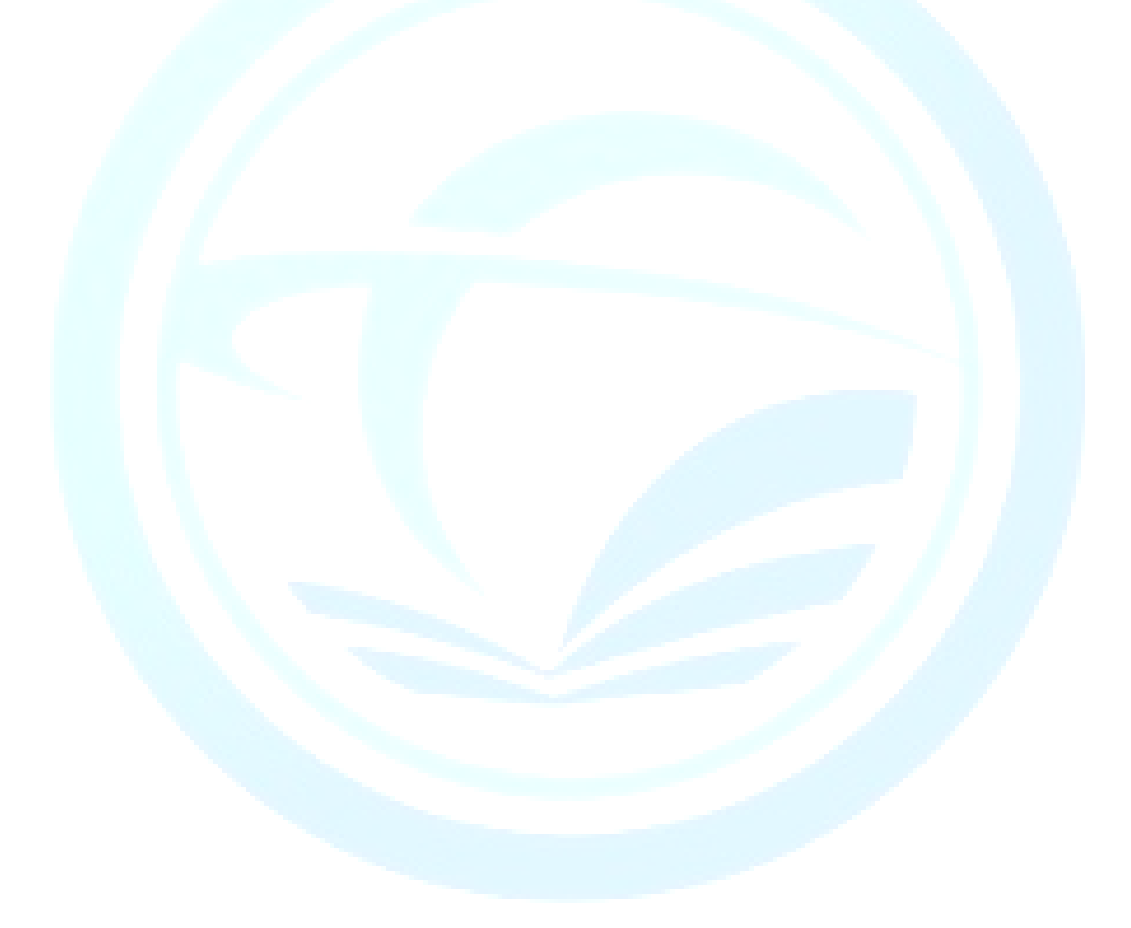